## **Create sales despatch advice**

TriinuKollamaa 2014/08/14 16:46

# **Table of Contents**

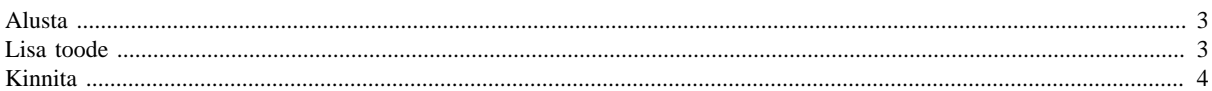

Contents

- [Alusta](#page-2-2)
- [Lisa toode](#page-2-3) • [Kinnita](#page-3-1)

Müügitellimuse pealt saatelehe koostamiseks:

- klõpsa müügitellimuste nimekirjas konkreetse tellimuse numbri ees oleval dokumendi ikoonil või
- klõpsa tellimuse vaates menüüribal nupul **Loo dokument**.

Saatelehe koostamiseks master data - toote- ja hinnainfo - alusel klõpsa menüüs Saatelehed nupul **Loo dokument**. NB! Funktsionaalsus on kättesaadav vaid ettevõtetele, kes kasutavad täiendavalt toodet Telema Product Data Management (Telema PDM), mis võimaldab hallata Telemas oma toote-, hinna- ja partnerinfot.

Järgnevalt avatakse saatelehe koostamise vaade.

Juhul, kui Sul on õigus tellimuste põhjal koostada nii saatelehti kui arveid, siis vali õige dokumenditüüp avanevast hüpikaknast.

Esialgu on aktiivne vaid menüüpunkt **Alusta**. Ülejäänud menüüpunktid on küll nähtaval, kuid mitteaktiivsed. Nendesse liigutakse järgemööda saatelehe koostamise protsessi käigus. Täitmiseks kohustuslikud väljad on tähistatud tärniga \*.

#### <span id="page-2-2"></span><span id="page-2-0"></span>**Alusta**

**Saatelehe number**\* - dokumendi number genereeritakse süsteemi poolt automaatselt või jäetakse tühjaks vastavalt seadistusele. Vaikimisi etteantud numbrit saab soovi korral ülekirjutamise teel muuta. **Saatelehe kuupäev**\* - dokumendi kuupäevaks on vaikimisi määratud tänane kuupäev. Vajadusel saab etteantud kuupäeva muuta, kirjutades selle kujul pp.kk.aaaa või valides sobiva kuupäeva hüpikaknas avanevast kalendrist.

Saatelehe osapoolte andmed (Maksja, Tarnija, Tellija, Saaja) on tellimuse alusel saatelehte koostades automaatselt täidetud tellimuses olnud infoga ning neid muuta ei saa. Juhul, kui saatelehte koostakse nullist, tuleb valida õiged osapooled ( Tarnija ja Saaja **)** vastavatest rippmenüüdest.

**Valuuta\* -** valige sobiv valuutaühik. Vaikimisi on valuutaks määratud teie riigi rahaühik või on see tulnud eelmise dokumendi pealt.

**Viited - k** ui koostad saatelehte tellimuse alusel, on saatelehele automaatselt lisatud ka viide alusdokumendiks olnud tellimusele. Väli on nähtav ainult siis, kui teha saatelehte tellimuse pealt. Kui saatelehte koostatakse nullist, pole väli nähtav.

**Tarne kuupäev\*-** märgitakse tegelik tarne kuupäev. Kuupäeva saab lisada, sisestades selle kujul pp.kk.aaaa või valides sobiva kuupäeva hüpikaknas avanevast kalendrist.

Soovitud tarne kuupäev - teise osapoole poolt valitud kuupäev. Väli kuvatakse ainult siis, kui saatelehte tehakse tellimuse pealt.

Kui soovid saatelehe koostamise siinkohal katkestada, klõpsa lehekülje allservas paikneval nupul **LOOBU**. Seejärel küsitakse katkestamise kohta ka kinnitust.

- Valides **JAH**, suunatakse Sind tagasi saatelehtede nimekirja vaatesse.
- Valides **EI**, jäetakse Sind saatelehe koostamise vaatesse ja saad tööd jätkata.

Pärast kõikide andmete sisestamist klõpsa nupul **EDASI**, misjärel suunatakse Sind edasi menüüpunkti **Lisa toode** või **Kinnita**.

### <span id="page-2-3"></span><span id="page-2-1"></span>**Lisa toode**

NB! Antud menüüpunkti all olev funktsionaalsus on kättesaadav vaid neile ettevõtetele, kes kasutavad täiendavalt toodet Telema Product Data Management (Telema PDM), mis võimaldab toodete, hindade ja partnerite haldust Telemas.

Lisa toode lehel saad valida tooteid. Toodete lisamiseks on erinevad võimalused.

1) **Otsida tooteid tootegruppidest,** gruppe ükshaaval avades ja tooteid sirvides;

2) **Otsida tooteid nimetuse, GTIN/EAN koodi või tarnija tootekoodi alusel,** kasutades otsingut;

Tootegruppidest vajalike toodete leidmiseks vali nimekirjast huvipakkuv tootegrupp ja klõpsa selle nimel. Seejärel esitatakse tootegruppi kuuluvaid tooteid allpool tabelina.

NB! Tootegrupp võib sisaldada ka alamgruppe. Et näha alamguppi kuuluvaid tooteid, tuleb need ükshaaval avada.

Tooteotsingu kasutamiseks sisesta otsinguväljale vähemalt 3 sümbolit ning vali eest nimetus, mille järgi otsima asutakse. Otsingu alustamiseks vajuta klaviatuuril Enter klahvi või klõpsa otsinguvälja kõrval oleval luubi ikoonil. Otsingu tulemused kuvatakse allpool tabelina.

Kõikide toodete kohta on esitatud järgmised andmed:

- **GTIN**
- **Tarnija tootekood**
- **Toote nimetus**
- **Kogus** tarnitav kogus baasühikutes
- **Ühik** baasühik
- Hind
- **Märkused**

Lisa toode leheküljel toodud toodete koguste väljad on esialgu jäetud tühjaks, näitamaks et tooteid pole valitud. Toote valimiseks sisesta **Saadetud kogus** ning klõpsa nupul *+LISA* . Toote koguse saad sisestada täpsusega 0,0001.

Kui soovid ühelt leheküljelt valida mitu toodet, siis sisesta kõikide soovitud toodete kogused ja vajuta alles seejärel nuppu **+LISA**.

**+LISA** salvestab kõik konkreetses vaates olnud kogustega tooted saatelehele. Seejärel saad avada järgmise tootegrupi või teostada järgmise otsingu ning jätkata sealt toodete valimist samal moel.

Märgi kogused vaid toodetele, mida soovid saatelehele lisada. Tooteid, millel kogust lisatud ei ole, saatelehele ei salvestata.

Saatelehe summa arvutatakse automaatselt ümber iga toote lisamise, muutmise või eemaldamise järel (juhul kui tooted on esitatud hindadega).

Kui kõik soovitud tooted leitud, kogused sisestatud ning tooted saatelehele lisatud, klõpsa nupul **EDASI**, et liikuda edasi menüüpunkti **Kinnita**.

Kui soovid saatelehe koostamise pooleli jätta, kuid hiljem jätkata, klõpsa nupul **SALVESTA**. Seejärel salvestatakse seni sisestatud andmed saatelehe mustandina.

Saatelehe koostamist on võimalik igal ajal katkestada. Selleks klõpsa nupul **LOOBU**. Seejärel küsitakse katkestamise kohta ka kinnitust.

- Valides **JAH**, suunatakse Sind tagasi saatelehtede nimekirja vaatesse.
- Valides **EI**, jäetakse Sind saatelehe koostamise vaatesse ja saad tööd jätkata.

### <span id="page-3-1"></span><span id="page-3-0"></span>**Kinnita**

Siin kuvatakse saatelehe lõplik vaade.

Saatelehe päis:

- **Saatelehe number**\*
- **Saatelehe kuupäev**\*
- **Maksja**
- **Saaja**
- **Tellija**
- **Tarnija**
- **Valuuta**\*
- **Viited**
- **Tarne kuupäev**\*
- **Soovitud tarne kuupäev**
- **Märkused** kommentaarid, lisamärkused
- **Koostaja** arve koostaja andmed: kasutajatunnus, nimi, e-posti aadress

Dokumendi päises olevad detailsed andmed on vaikimisi suletud. Selleks, et näha kogu informatsiooni, klõpsa lahtrite nimetustel - Tarnija, Saaja, Viited, Märkused, Koostaja.

Märkuste lahtri abil saab saatelehe juurde lisada omapoolseid märkuseid või kommentaare. Selleks klõpsa nimetusel Märkused ja kirjuta kommentaar vastavasse tekstikasti.

Enam kui ühe seotud dokumendi (tellimuse) viited sisesta märkuste väljale nimega **Tarne märkused**.

Kui soovid muuta sisestatud tarne kuupäeva, mine tagasi menüüpunkti **Alusta**, tee vajalikud muudatused ja pöördu tagasi menüüsse **Kinnita**.

Toodete koguste lahtrid on esialgu jäetud tühjaks. Tellimuses olnud toodete koguseid saab hõlpsalt saatelehele kopeerida, klõpsates ridade kohal vasakus servas oleval nupul **KOPEERI TELLIMUSE KOGUSED**. Kõiki kopeeritud koguseid saab hiljem muuta. Soovi korral saad toodete kogused ka ükshaaval lahtritesse sisestada.

#### Saatelehele on võimalik tooteridade kohta lisada ka nn partiiinfo ridu, täpsustamaks millisesse partiisse saadetav kogus kuulub.

Partii andmete sisestamiseks klõpsa tooterea lõpus oleval nupul **+ LISA TOOTE INFO**. Seejärel lisatakse tooterea alla nn alamrida, kuhu võimalik märkida partii kohta detailsemaid andmeid.

Saatelehele on vajadusel võimalik lisada ka täiendavat toodet ehk nn tühja tooterida, st toote kõik parameetrid (tootekood, nimetus jne) tuleb käsitsi sisestada.

Selleks klõpsa arve ridade all paikneval nupul **+ UUS RIDA**. Seejärel ilmub olemasolevate toodete lõppu tühjade väljadega tooterida.

Enne rea listamist aga veendu, et Sinu partner aktsepteerib muudetud andmetega saatelehti.

Kui kõik nõutud andmeväljad on täidetud ning tooted lisatud, saad saatelehe ära saata. Selleks klõpsa nupul **SAADA**. Saatelehe saatmise õnnestumise korral kuvatakse ekraanile ka toimingut kinnitav teade **Saatmine õnnestus**.

Lõpetuseks suunatakse Sind saadetud saatelehtede nimekirja vaatesse (menüü **SAATELEHED** menüüpunkt **Saadetud**).

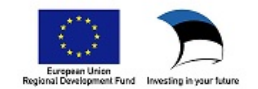